**โครงงานวิศวกรรมคอมพิวเตอร์ ภาควิชาวิศวกรรมคอมพิวเตอร์ คณะวิศวกรรมศาสตร์ มหาวิทยาลัยเกษตรศาสตร์**

**เรื่อง**

**ระบบบันทึกภาพเสือแบบเวลาจริงผ่านตัวควบคุมไร้สาย**

**Real-time Tiger Capturing System through Wireless Controller**

**โดย**

**ชยธร สิมะเสถียร 5310504257**

**พ.ศ. 2556**

## **ระบบบันทึกภาพเสือแบบเวลาจริงผ่านตัวควบคุมไร้สาย**

#### **Real-time Tiger Capturing System through Wireless Controller**

**โดย ชยธร สิมะเสถียร 5310504257**

**โครงงานวิศวกรรมคอมพิวเตอร์ ภาควิชาวิศวกรรมคอมพิวเตอร์ คณะวิศวกรรมศาสตร์ มหาวิทยาลัยเกษตรศาสตร์**

> **ตามหลักสูตร วิศวกรรมศาสตรบัณฑิต วิศวกรรมคอมพิวเตอร์**

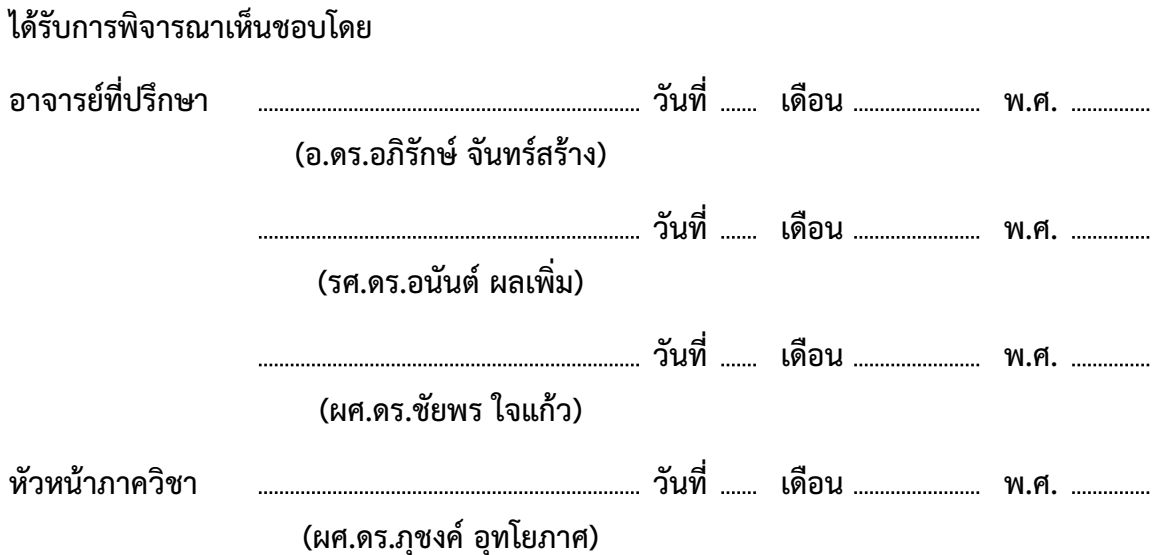

ชยธร สิมะเสถียร ปีการศึกษา 2556 ระบบบันทึกภาพเสือแบบเวลาจริงผ่านตัวควบคุมไร้สาย ปริญญาวิศวกรรมศาสตรบัณฑิต (สาขาวิศวกรรมคอมพิวเตอร์) ภาควิชาวิศวกรรมคอมพิวเตอร์ คณะวิศวกรรมศาสตร์ มหาวิทยาลัยเกษตรศาสตร์

# **บทคัดย่อ**

การติดตามประเมินประชากรเสือโคร่งในพื้นที่อนุรักษ์ มีความสำคัญในการอนุรักษ์สัตว์ป่า ปัจจุบันการ สำรวจโดยวิธีวางกล้องดักถ่ายอัตโนมัติเพื่อเก็บภาพเสือโคร่งตามจุดสำรวจต่างๆ เป็นเทคนิคหลักในการ ประเมินประชากรเสือโคร่งทั่วโลก ทั้งนี้เทคนิคดังกล่าวต้องการภาพลายเสือโคร่งทั้งสองด้านของลำตัวเพื่อ ใช้ในการจำแนกระบุตัวเสือแต่ละตัว ดังนั้นจึงต้องใช้กล้องดักถ่ายอย่างน้อย 2 ตัวในการดักถ่ายในแต่ละ จุดสำรวจ ในปัจจุบันประสบปัญหาการทำงานของกล้องดักถ่ายที่ใช้งานอยู่เดิมที่ไม่สามารถบันทึกภาพลาย ลำตัวเสือโคร่งจากทั้งสองฝั่งในเวลาเดียวกัน ณ จุดตั้งกล้อง ทำให้เกิดปัญหาในการระบุตัวเสือโคร่งจาก ฐานข้อมูล โดยเฉพาะกรณีที่เสือตัวดังกล่าวยังไม่เคยปรากฎข้อมูลในการระบุตัวมาก่อน ส่งผลต่อค่าความ ถูกต้องในการประเมินประชากรเสือโคร่ง ดังนั้นโครงงานนี้จึงเสนอระบบที่ทำให้กล้องดักถ่ายภาพสามารถ ถ่ายภาพโดยพร้อมกันซึ่งผ่านการควบคุมที่ติดต่อผ่านทางเครือข่ายไร้สายเทคโนโลยี IEEE 802.15.4 และ ถ่ายโอนรูปจาก WI-FI SDCARD จากกล้องผ่านเครือข่ายไร้สาย IEEE 802.11 ไปเก็บไว้ที่อุปกรณ์เก็บ ข้อมูลในจุดที่คาดว่าปลอดภัยจากการถูกทำลายของกล้องอันเนื่องมาจากสัตว์ป่าหรือพรานป่า เช่น การ ติดตั้งบนต้นไม้ ผลการทดสอบระบบเบื้องต้นในห้องปฏิบัติการ โดยติดตั้งกล้อง 2 ตัวตามรูปแบบที่ใช้ใน การถ่ายภาพเสือในป่า พบว่า เมื่อมีวัตถุผ่านหน้ากล้องตัวใดตัวหนึ่งก็จะสั่งการให้กล้องทั้ง 2 ตัวถ่ายภาพ ได้โดยพร้อมกัน นอกจากนี้ระบบสามารถโอนถ่ายภาพของกล้องกลับมาเก็บที่อุปกรณ์ที่กำหนดได้ ทั้งนี้ ในขั้นตอนถัดไปจะติดตั้งและทดสอบระบบในพื้นที่ศึกษาวิจัยเสือโคร่งร่วมกับสถานีวิจัยสัตว์ป่าเขานางรำ เพื่อปรับปรุงและพัฒนาให้ระบบดังกล่าวมีประสิทธิภาพที่เหมาะสมสำหรับการนำไปใช้งานในสถานที่จริง

**คำสำคัญ:** กล้องดักถ่าย ,IEEE 802.11 ,IEEE 802.15.4 ,การอนุรักษ์สัตว์ป่า ,ถ่ายภาพ

เลขที่เอกสารอ้างอิงภาควิชา E9031-APJ-1-2556

Chayathorn Simasathien **Academic Year 2013** Real-time Tiger Capturing System through Wireless Controller Bachelor Degree in Computer Engineering. Department of Computer Engineering. Faculty of Engineering, Kasetsart University.

### **Abstract**

Keeping track of tigers in conservative areas is important for wildlife conservation. This is usually done by setting trail cameras in certain areas to capture pictures of tigers. Tiger identification needs images of a whole tiger stripe pattern. Therefore, it is preferred to use more than one camera to take pictures in each area. This solution still has a limitation in that each camera cannot take pictures of a tiger at the same time, which causes a problem when matching a tiger with the database. This affects the correctness of estimating the tiger population. This project introduces a system that triggers every camera in the same area to take photos simultaneously. The cameras are controlled and communicating with one another through IEEE802.15.4 wireless technology. Pictures are transferred to a storage located in a safe place using IEEE802.11 technology. Experimental results in a laboratory show that by installing two cameras opposite each other, an object moving past one of the cameras will be taken by both cameras at the same time. Furthermore, the system can successfully transfer the photos from the cameras to a selected device. The next phase is to install and test the system in a tiger research area with the cooperation of the wildlife research station at Khao Nang Rum in order to improve and make the system ready for real deployment.

**Keywords:** Trail camera, IEEE 802.11, IEEE 802.15.4, conserving wild animals, capture pictures

Department Reference No. E9031-APJ-1-2556

#### **กิตติกรรมประกาศ**

การพัฒนาโครงงานในครั้งนี้ผู้พัฒนาต้องพบอุปสรรค์มากมายในการทำงาน ทั้งในด้านของฮาร์ทแวร์ และซอฟท์แวร์ต่างๆอันเนื่องมาจากผู้พัฒนาไม่มีความรู้ที่เพียงพอ ซึ่งผู้พัฒนาจำเป็นต้องศึกษาและค้นหา ข้อมูลต่างๆมากมาย ทั้งนี้ก็ได้รับความช่วยเหลือจากบุคคลต่างๆมากมาย

ขอขอบพระคุณ อาจารย์อนันต์ ผลเพิ่ม อาจารย์ชัยพร ใจแก้ว และ อาจารย์อภิรักษ์ จันทร์สร้าง เป็นอย่างยิ่งที่ช่วยให้คำแนะนำต่างๆทั้งในเรื่องการเลือกใช้อุปกรณ์ต่างๆ แนวคิดในการทำโครงงาน และ ความรู้ต่างๆ

ขอขอบคุณ นาย ภาสกร ทิวัฑฒานนท์ ที่ได้ให้กำลังใจ คำแนะนำ และ คำปรึกษาต่างๆในด้าน ฮาร์ตแวร์มาโดยตลอด

ขอขอบคุณ นาย นนท์ เขียวหวาน ที่ได้ให้ความรู้เกี่ยวกับกล้องดักถ่ายสัตว์ป่า อีกทั้งข้อมูลสำคัญ และปัญหาที่เกิดขึ้นจริงในการเก็บภาพสัตว์ป่าที่ห้วยขาแข้งทำให้สามารถตอบโจทย์ปัญหาที่เกิดขึ้นได้ตรง จุดมากขึ้น

ขอบขอบคุณ คุณพ่อ คุณแม่และครอบครัวที่คอยให้กำลังใจและให้การสนับสนุนมาโดยตลอด

ชยธร สิมะเสถียร ผู้จัดทำ

# **สารบัญ**

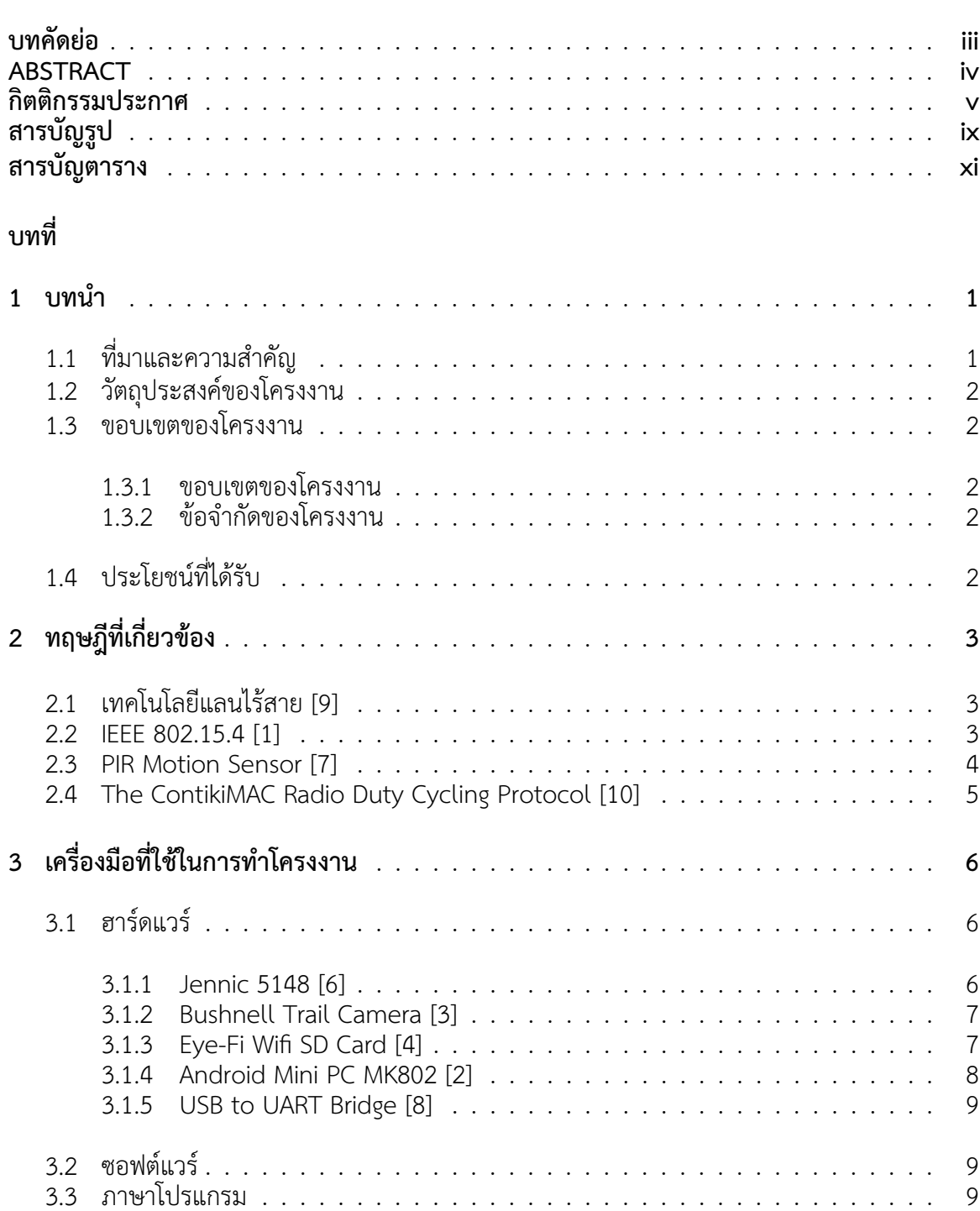

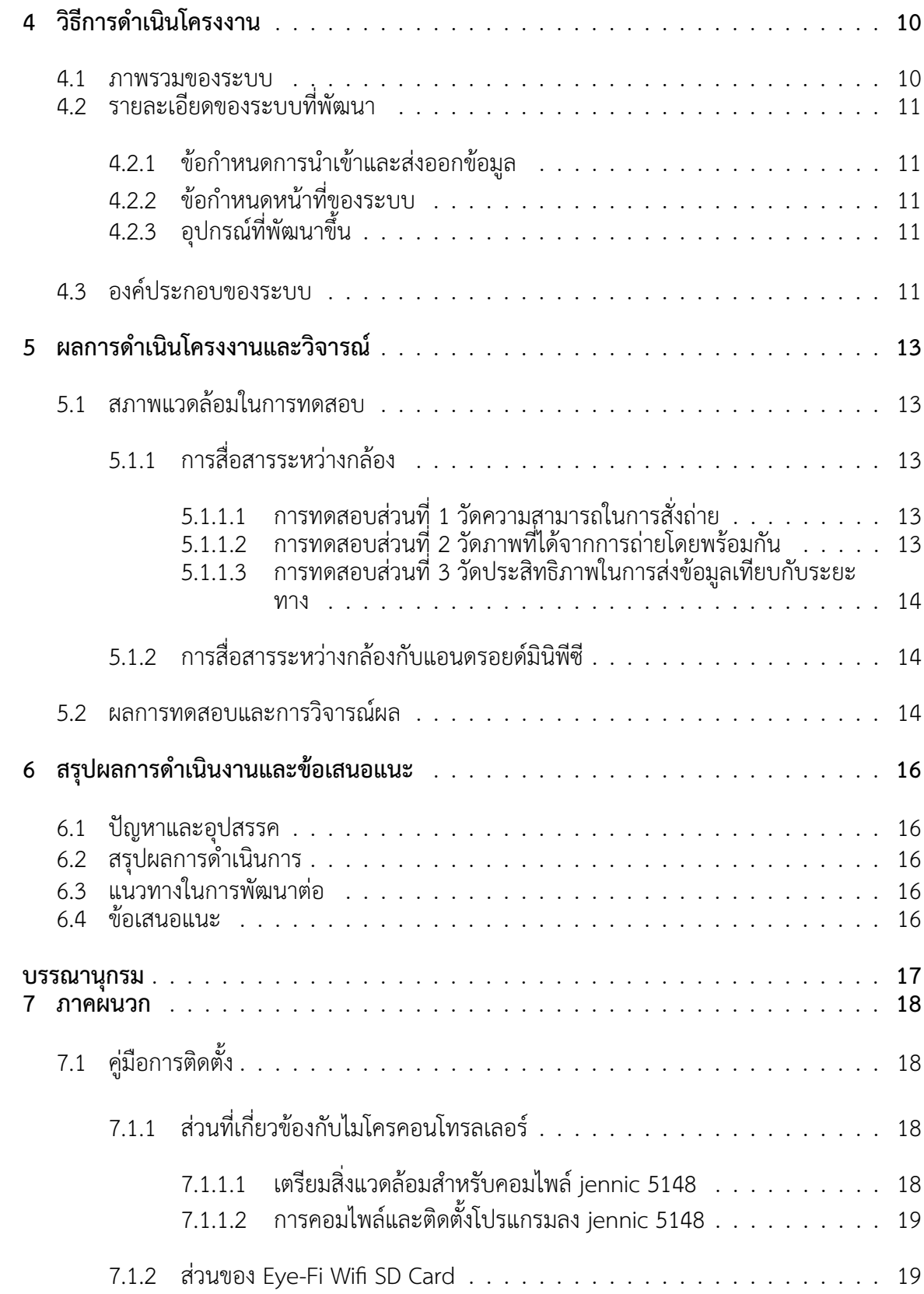

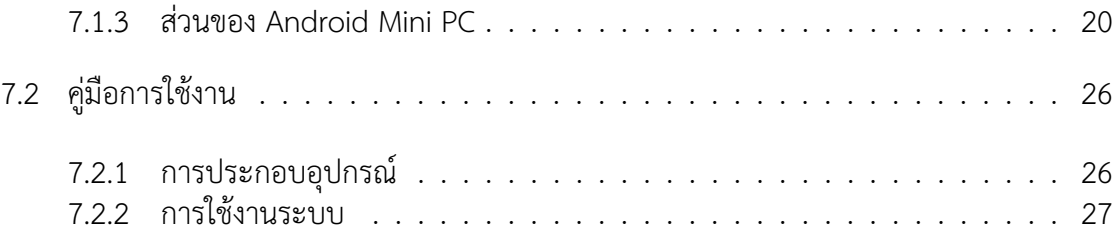

# **สารบัญรูป**

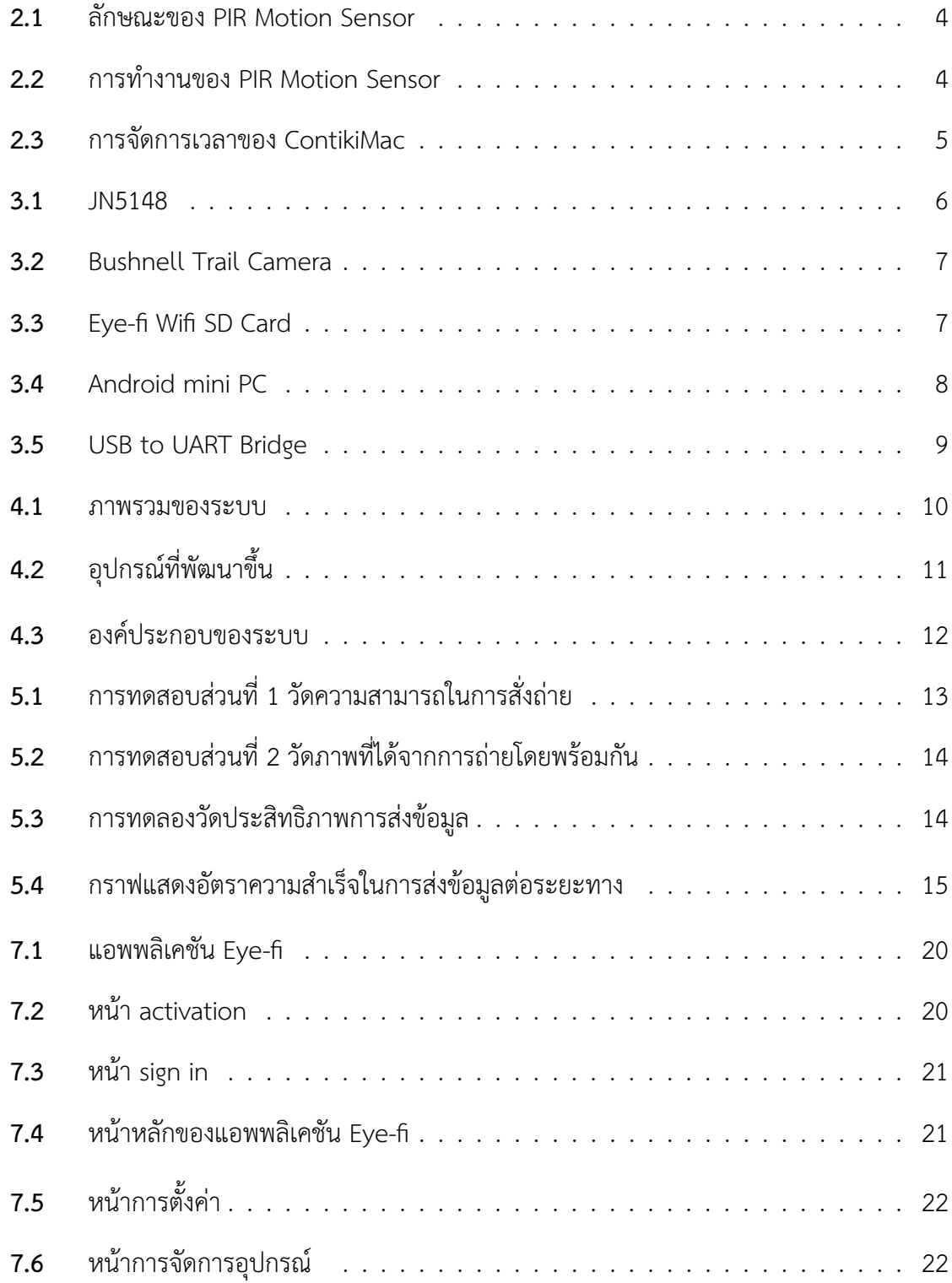

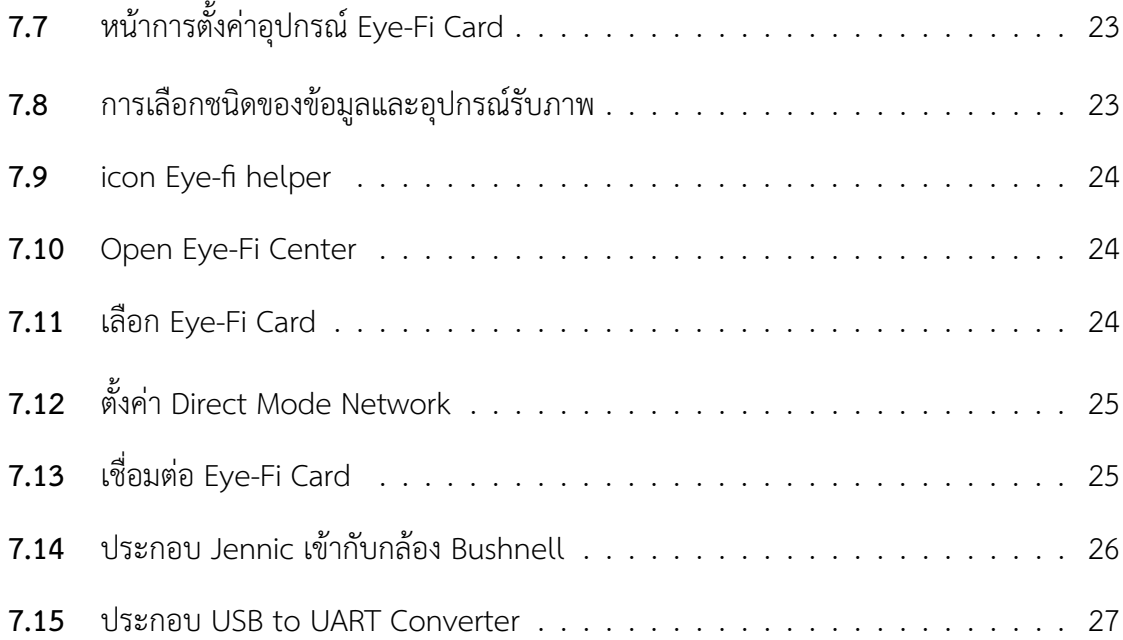

# **สารบัญตาราง**

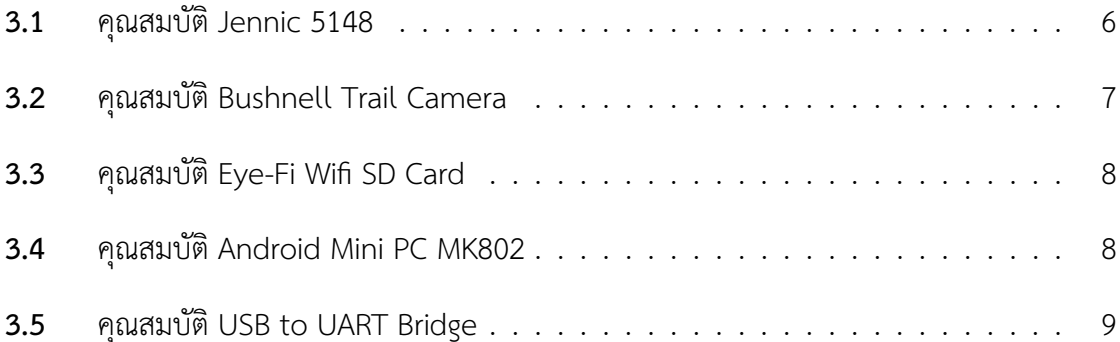

#### **1 บทนำ**

#### **1.1 ที่มาและความสำคัญ**

การอนุรักษ์พันธุ์เสือเป็นเรื่องที่สำคัญและเป็นหน้าที่หนึ่งของเจ้าหน้าที่ป่าไม้ เพื่อทำการสำรวจและ ติดตามจำนวนประชากรของเสือ ในอดีต การเก็บข้อมูลเสือของเจ้าหน้าที่ป่าไม้จะจัดเก็บโดยการใช้กล้อง ดักถ่ายสัตว์ป่าที่ติดตั้งไว้ตามจุดต่างๆ เพื่อเก็บภาพถ่ายของเสือ แต่ข้อมูลภาพเสือที่ได้มายังไม่สามารถใช้ ในการระบุตัวตนของเสือแต่ละตัวได้อย่างถูกต้อง ทางเจ้าหน้าที่ป่าไม้จำเป็นต้องใช้ลายทั้ง 2 ข้างของตัว เสือ ซึ่งจำเป็นต้องได้ภาพจากมุมมองมากกว่า 1 มุม อีกทั้งหน่วยความจำของกล้องที่มีอย่างจำกัดและ กล้องอาจถูกทำลายจากช้างป่าหรือสูญหายจากการถูกขโมยได้ ทำให้ต้องมีการเข้าไปเก็บข้อมูลจากกล้อง อย่างต่อเนื่องเพื่อไม่ให้สูญเสียภาพที่สามารถบันทึกได้ จึงมีความจำเป็นที่จะต้องช่วยอำนวยความสะดวก ให้เจ้าหน้าที่ป่าไม้เพื่อช่วยเหลือในการอนุรักษ์พันธุ์เสือโคร่ง โครงงานนี้เป็นโครงงานต่อเนื่องมาจากโครง งานระบบเฝ้าสังเกตสัตว์ป่าผ่านเครือข่ายไร้สายแบบเวลาจริง [11] และโครงงาน ระบบการถ่ายภาพสัตว์ ป่าและส่งข้อมูลผ่านเครือข่ายแลนไร้สายแบบหลายช่วง [12] ซึ่งมีจุดมุ่งหมายเดียวกันคืออำนวยความ สะดวกให้เจ้าหน้าที่ป่าไม้เพื่ออนุรักษ์พันธุ์เสือโคร่ง โดยโครงงานเดิมยังมีข้อจำกัดของระบบคือ

1. แบตเตอรี่สามารถให้พลังงานได้ประมาณ 2 - 3 วัน ทำให้ต้องเข้าไปเปลี่ยนแบตเตอรี่อยู่ บ่อย ครั้ง

2. ไม่สามารถถ่ายภาพในเวลากลางคืน ทำให้เก็บข้อมูลภาพเสือได้อย่างไม่เต็มประสิทธิภาพเพราะ เสือเป็นสัตว์หากินเวลากลางคืน

4. อุปกรณ์ไม่ทนทานต่อสภาพแวดล้อมที่มีฝนตกหรือความชื้นมาก ทำให้ไม่สามารถใช้งานได้จริง เพราะบริเวณป่าที่ใช้งานจริงมีฝนตกและความชื้นมาก

5. เมื่ออุปกรณ์ไม่มีการจ่ายไฟจะไม่สามารถเก็บการตั้งค่าปัจจุบันได้ ทำให้เกิดปัญหาเวลาเปลี่ยน แบตเตอรี่อุปกรณ์จะต้องถูกตั้งค่าใหม่ทุกครั้ง

6. อุปกรณ์ตรวจจับความเคลื่อนไหวไม่สามารถแยกแยะระหว่างสัตว์ป่ากับการเคลื่อนไหวตาม ธรรมชาติได้ ทำให้ประสิทธิภาพไม่ดีเท่าที่ควรเพราะเกิดข้อมูลภาพถ่ายที่อาจเกิดจากความ เคลื่อนไหวอย่าง อื่นนอกจากสิ่งมีชีวิต

จากข้อจำกัดดังกล่าวจึงจำเป็นต้องพัฒนาโครงงานตรวจสอบเสือด้วยกล้องแบบเวลาจริงและตัว ควบคุมผ่านระบบไร้สาย ซึ่งจะปรับปรุงจุดบกพร่องของระบบเดิมและพัฒนาระบบให้ดีขึ้น ทั้งเรื่องของ พลังงาน การถ่ายภาพ และ ความทนทาน

1

### **1.2 วัตถุประสงค์ของโครงงาน**

- 1. เพิ่มความแม่นยำในการระบุตัวตนเสือจากกล้องมากกว่า 1 ตัว
- 2. เพิ่มความปลอดภัยของข้อมูลภาพเสือที่เก็บได้
- 3. อำนวยความสะดวกแก่เจ้าหน้าที่ป่าไม้ในด้านการระบุตัวตนเสือ

### **1.3 ขอบเขตของโครงงาน**

โครงงานระบบบันทึกภาพเสือแบบเวลาจริงผ่านตัวควบคุมไร้สาย มีขอบเขตและข้อจำกัดของ โครงงานที่พัฒนา ดังนี้

#### **1.3.1 ขอบเขตของโครงงาน**

- 1. กล้องสามารถถ่ายภาพเสือได้พร้อมกันผ่านตัวควบคุมแบบไร้สาย
- 2. ภาพถ่ายที่ได้จะถูกเก็บไว้ในสถานที่ปลอดภัย
- 3. ระบบนี้สามารถใช้ได้จริงในป่า

### **1.3.2 ข้อจำกัดของโครงงาน**

- 1. กล้องสามารถติดต่อสื่อสารกันได้ในระยะไม่เกิน 10 เมตร จากข้อจำกัดของ IEEE 802.15.4
- 2. แบตเตอรี่สามารถอยู่ได้นาน 2 สัปดาห์ ตามการใช้งานทั่วไป

### **1.4 ประโยชน์ที่ได้รับ**

- 1. เจ้าหน้าที่ได้รับความสะดวกในการจัดเก็บภาพเสือจากมุมกล้องมากกว่า 1 มุม
- 2. เจ้าหน้าที่สามารถนำภาพที่ถ่ายได้ไปวิเคราะห์ต่อโดยการดูลายบนตัวเสือทั้ง 2 ฝั่ง

# **2 ทฤษฎีที่เกี่ยวข้อง**

#### **2.1 เทคโนโลยีแลนไร้สาย [9]**

เทคโนโลยีแลนไร้สายเป็นเทคโนโลยีสื่อสารเครือข่ายคอมพิวเตอร์มาตรฐาน IEEE802.11 ที่เชื่อม โยงอุปกรณ์มากกว่า 1 ตัวเข้าด้วยกันเป็นเครือข่ายไร้สายผ่านคลื่นวิทยุ มี 4 มาตรฐานดังนี้ มาตรฐาน IEEE 802.11a มีความเร็วสูงสุดที่ 54 Mbps ที่ความถี่ย่าน 5 GHz มาตรฐาน IEEE 802.11b มีความเร็วสูงสุดที่ 11 Mbps ที่ความถี่ย่าน 2.4 GHz มาตรฐาน IEEE 802.11g มีความเร็วสูงสุดที่ 54 Mbps ที่ความถี่ย่าน 2.4 GHz มาตรฐาน IEEE 802.11n มีความเร็วสูงสุดที่ 150 Mbps ที่ความถี่ย่าน 2.4/5 GHz

#### **2.2 IEEE 802.15.4 [1]**

IEEE 802.15.4 เป็นเทคโนโลยีการสื่อสารไร้สายที่มีอัตราการรับส่งข้อมูลต่ำและใช้พลังงานต่ำซึ่ง ทำให้ระบบสามารถอยู่ได้นานด้วยแบตเตอรี่ขนาดเล็ก มีย่านความถี่ ช่องสัญญาณ และ อัตราการรับส่ง ข้อมูลดังนี้

- 1. ย่านความถี่ 2.4 Ghz มี 16 ช่องสัญญาณ อัตรารับส่งข้อมูล 250 Kbps
- 2. ย่านความถี่ 915 Ghz มี 10 ช่องสัญญาณ อัตรารับส่งข้อมูล 40 Kbps
- 3. ย่านความถี่ 868 Ghz มี 1 ช่องสัญญาณ อัตรารับส่งข้อมูล 20 Kbps

ที่ระดับ MAC Layer มีการตรวจสอบความถูกต้องของ frame รับรอง time slot ลักษณะของโหนด มี 2 ลักษณะดังนี้

- 1. full-function device (FFD) เป็นโหนดที่ทำงานได้ครบตามความสามารถของโหนดทั่วไป
- 2. reduced-function devices (RFD) เป็นโหนดที่ถูกลดความสามารถเหลือแต่การทำงานพื้นฐาน RFD ไม่สามารถติดต่อกับ RFD ได้ต้องมีตัวกลางเป็น FFD

ลักษณะการทำงานสามารถแบ่งได้ 3 แบบ

- 1. Coordinator ทำหน้าที่สร้างการสื่อสาร เชื่อมโยงเครือข่าย และกำหนดแอดเดรสให้กับอุปกรณ์ ในเครือข่าย จำเป็นต้องเป็น FFD
- 2. End device เป็นอุปกรณ์ปลายทางซึ่งใช้พลังงานต่ำ สามารถเป็นได้ทั้ง RFD และ FFD
- 3. Router มีหน้าที่รับส่งข้อมูลในเครือข่าย จำเป็นต้องเป็น FFD

#### **2.3 PIR Motion Sensor [7]**

PIR Motion Sensor เป็นอุปกรณ์ตรวจจับคลื่นรังสี Infared ที่แพร่ออกมาจากสิ่งมีชีวิต โดย สามารถตรวจจับความเคลื่อนไหวได้จากการเปลี่ยนแปลงของคลื่นรังสี Infared โดยมีลักษณะดังรูปที่ 2.1

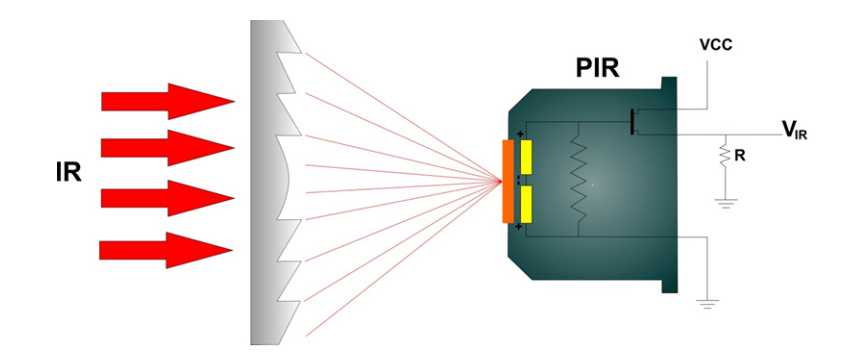

**รูปที่ 2.1:** ลักษณะของ PIR Motion Sensor

# ที่มา : http://www.thaieasyelec.com/review-product-article/pir-motion-sensor-gettingstarted.html

ภายในประกอบด้วย Pyro Electric จำนวน 2 ตัว ซึ่งจะเปลี่ยนแปลงพลังงานความร้อนจาก Infared ให้อยู่ในรูปของพลังงานไฟฟ้า และ fresnel lens ที่ทำหน้าที่รวบรวมแสง โดยมีลักษณะการ ทำงานคือเมื่อมีสิ่งมีชีวิตเคลื่อนที่ผ่านจะได้รับสัญญาณสูงต่ำติดต่อกันดังรูปที่ 2.2

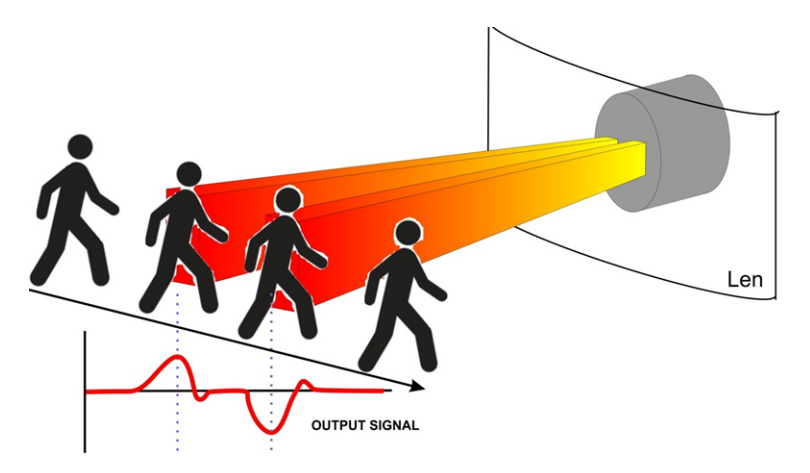

**รูปที่ 2.2:** การทำงานของ PIR Motion Sensor

ที่มา : http://www.thaieasyelec.com/review-product-article/pir-motion-sensor-gettingstarted.html

#### **2.4 The ContikiMAC Radio Duty Cycling Protocol [10]**

The ContikiMAC Radio Duty Cycling Protocol เป็น Protocol ที่จัดการเกี่ยวกับกลไกของ Radio Duty Cycling สามารถรักษาสภาพการสื่อสารเอาไว้ได้โดยที่ตัวส่งสัญญาณถูกปิดไว้เป็นเวลา 99% ของเวลาทั้งหมด ซึ่งจะช่วยยืดอายุให้ไมโครคอนโทรลเลอร์ทำงานได้นานขึ้นก่อนพลังงานจะหมด โดยมีหลักการคือให้ไมโครคอนโทรลเลอร์หลับและตื่นอย่างเป็นเวลาและตรวจสอบการสื่อสารโดยอาศัย กลไก Clear Channel Assessment (CCA) ซึ่งใช้ Received Signal Strentgh Indicator (RSSI) ใน การตรวจสอบสถานะของช่องทางการสื่อสาร โดยการจัดการเวลาของ ContikiMac เป็นดังรูปที่ 2.3 โดย มีตัวแปรสำคัญดังนี้

- $\,t_i:$  ช่วงเวลาระหว่างการส่งสัญญาณแต่ละครั้ง
- $t_r$  : ช่วงเวลาที่ RSSI ใช้ในการอ่านค่าอย่างเสถียรซึ่งถูกใช้โดย CCA
- $t_c$  : ช่วงเวลาระหว่างการทำ CCA
- $t_a$  : เวลาที่ใช้ในการทำ Acknowledgement Packet
- $t_d$  : เวลาที่ใช้ในการได้รับ Acknowledgement Packet

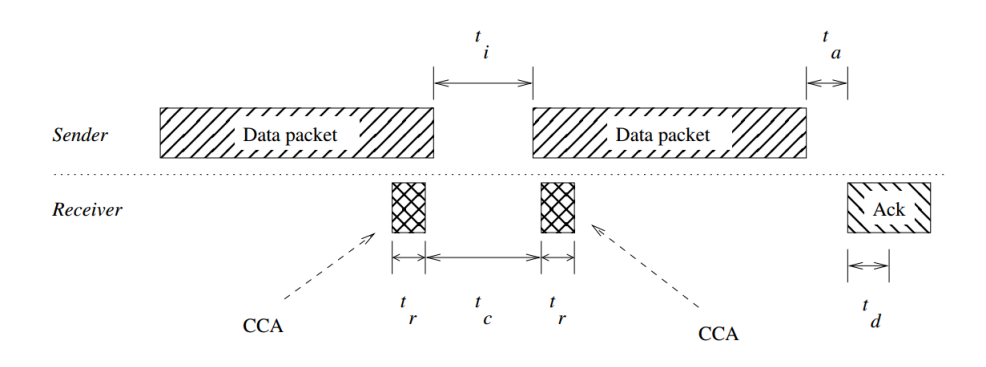

**รูปที่ 2.3:** การจัดการเวลาของ ContikiMac

ที่มา : http://soda.swedish-ict.se/5128/1/contikimac-report.pdf

การจัดการเวลาต้องเป็นไปตามเงื่อนไขดังนี้

- 1.  $t_i$  ต้องน้อยกว่า  $t_c$  เพื่อให้มั่นใจได้ว่ามี CCA 1 ใน 2 ครั้งที่ตรวจจับ Packet ได้
- 2.  $t_s$  ต้องมากกว่า  $t_r + t_c + t_r$  เพื่อให้มั่นใจได้ว่า Packet จะไม่ไปตกอยู่ระหวาง CCA
- 3.  $t_a + t_d$  ต้องน้อยกว่า  $t_i$  เพื่อให้มั่นใจได้ว่าการได้รับ Acknowledgement จะสำเร็จก่อนผู้ส่งจะ ทำการส่ง Packet ต่อไป

ได้สมการดังนี้

$$
t_a + t_d < t_i < t_c < t_c + 2t_r < t_s
$$

# **3 เครื่องมือที่ใช้ในการทำโครงงาน**

#### **3.1 ฮาร์ดแวร์**

#### **3.1.1 Jennic 5148 [6]**

Jennic 5148 เป็นอุปกรณ์ไมโครคอนโทรลเลอร์แบบไร้สายของ NXP ใช้มาตรฐาน IEEE 802.15.4 ในย่านความถี่ 2.4 GHz สามารถส่งสัญญาณที่ 20 mA ใช้กระแสไฟฟ้า 18 mA ขณะรับสัญญาณ และ 15 mA ขณะส่งสัญญาณ ที่ +3 dBm มีคุณสมบัติดังตารางที่ 3.1 มีลักษณะดังรูปที่ 3.1

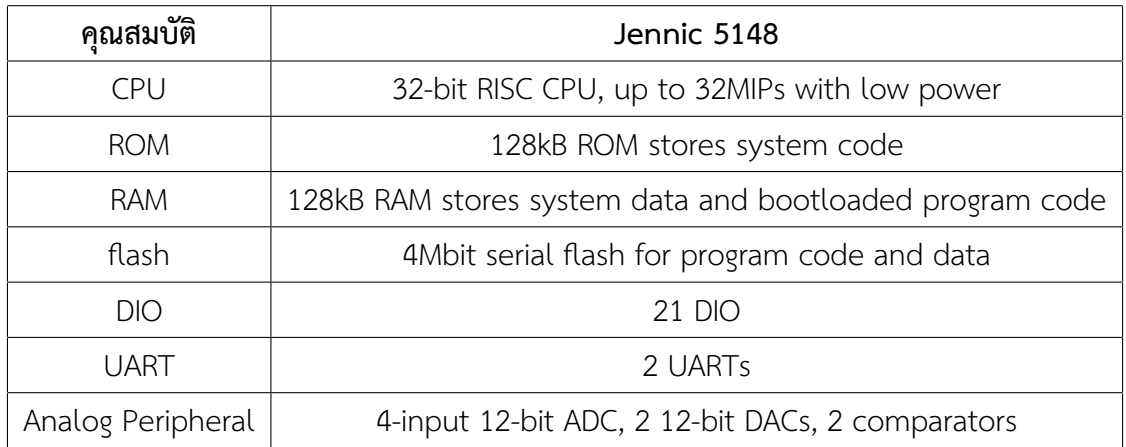

## **ตารางที่ 3.1:** คุณสมบัติ Jennic 5148

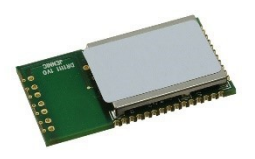

**รูปที่ 3.1:** JN5148

#### **3.1.2 Bushnell Trail Camera [3]**

Bushnell Trail Camera เป็นกล้องสำหรับดักถ่ายสัตว์ป่าใช้ PIR Motion Sensor ในการตรวจ จับ มีตัวตรวจวัดความสว่าง สามารถถ่ายภาพกลางคืน ใช้การ์ด SD ในการเก็บข้อมูลใช้ถ่านขนาด AA จำนวน 4 ถึง 8 ก้อนเป็นพลังงานหลัก มีคุณสมบัติดังตารางที่ 3.2 มีลักษณะดังรูปที่ 3.2

| คุณสมบัติ                       | <b>Bushnell Trail Camera</b>           |  |
|---------------------------------|----------------------------------------|--|
| Images Resolution               | True 5 MP sensor with 3 MP compression |  |
|                                 | and 8 MP interpolation                 |  |
| Flash                           | 32 LED                                 |  |
| Flash Range (ft. / m)           | 60 ft. / 20 m                          |  |
| Vision                          | Night Vision Infrared Imaging          |  |
| Infrared Sensor Range (ft. / m) | 45 ft. / 15 m                          |  |

**ตารางที่ 3.2:** คุณสมบัติ Bushnell Trail Camera

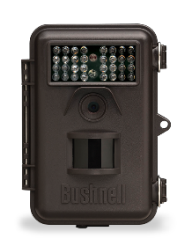

**รูปที่ 3.2:** Bushnell Trail Camera

#### **3.1.3 Eye-Fi Wifi SD Card [4]**

Eye-Fi Card เป็นหน่วยความจำกล้องที่มีระบบการเชื่อมต่อ Wifi ในตัว โดยสามารถถ่ายโอน ภาพจากกล้องมายังคอมพิวเตอร์หรืออุปกรณ์อื่นๆ ผ่าน มาตรฐาน 802.11 มีคุณสมบัติดังตารางที่ 3.3 มีลักษณะดังรูปที่ 3.3

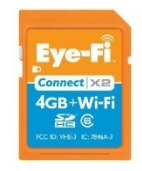

**รูปที่ 3.3:** Eye-fi Wifi SD Card

# **ตารางที่ 3.3:** คุณสมบัติ Eye-Fi Wifi SD Card

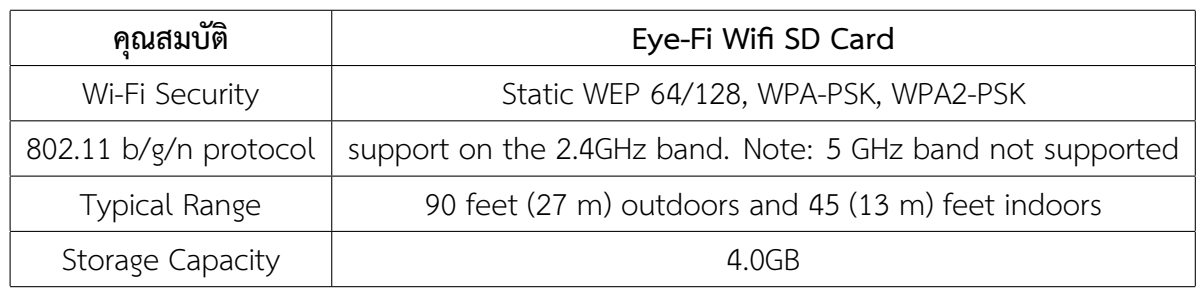

#### **3.1.4 Android Mini PC MK802 [2]**

เป็นอุปกรณ์คอมพิวเตอร์ขนาดเล็กที่ทำงานด้วยระบบปฏิบัติการแอนดรอยด์ 4.0 มีคุณสมบัติดัง ตารางที่ 3.4 มีลักษณะดังรูปที่ 3.4

| คุณสมบัติ      | Android Mini PC MK802                         |  |
|----------------|-----------------------------------------------|--|
| <b>CPU</b>     | Allwinner A10 1.0GHz Cortex-A8 + 500Hz GPU    |  |
| <b>DDR RAM</b> | 512MB / 1GB DDR3                              |  |
| Nand Flash     | 4GB (1GB used by system)                      |  |
| <b>Network</b> | Wireless 802.11b/g, WAPI (Ralink8188)         |  |
| USB Interface  | USB 2.0 host $\times$ 2, USB storage device   |  |
| Power adapter  | External adapter 5V/2A output, 110-240V input |  |

**ตารางที่ 3.4:** คุณสมบัติ Android Mini PC MK802

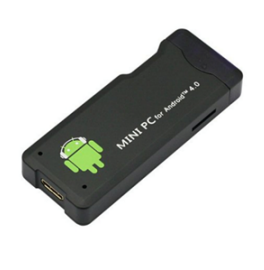

**รูปที่ 3.4:** Android mini PC

#### **3.1.5 USB to UART Bridge [8]**

เป็นอุปกรณ์สำหรับแปลงการเชื่อมต่อระหว่าง USB กับ UART มีคุณสมบัติดังตารางที่ 3.5 มีลักษณะดังรูปที่ 3.5

| คุณสมบัติ       | USB to UART Bridge |  |
|-----------------|--------------------|--|
| Baud rates      | 300 bps to 1 Mbits |  |
| Receive buffer  | 576 Byte           |  |
| Transmit buffer | 640 Byte           |  |
| Self-powered    | 3.0 to 3.6 V       |  |
| USB bus powered | 4.0 to 5.25 V      |  |

**ตารางที่ 3.5:** คุณสมบัติ USB to UART Bridge

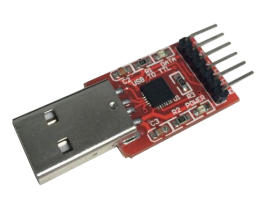

**รูปที่ 3.5:** USB to UART Bridge

#### **3.2 ซอฟต์แวร์**

Jennic Tool Chain [5] เป็นชุดของโปรแกรมที่ประกอบด้วย compiler ,linker ,library และ debugger สำหรับการเขียนโปรแกรมบน Jennic

### **3.3 ภาษาโปรแกรม**

ภาษา C เพื่อพัฒนาโปรแกรมบนอุปกรณ์ควบคุมขนาดเล็ก

### **4 วิธีการดำเนินโครงงาน**

#### **4.1 ภาพรวมของระบบ**

เมื่อมีกล้องตรวจพบสัตว์ป่าผ่าน PIR Motion Sensor กล้องตัวดังกล่าวจะส่งข้อความผ่านทาง jennic ไมโครคอนโทรลเลอร์สำหรับการสื่อสารไร้สาย โดยใช้มาตรฐาน IEEE 802.15.4 เพื่อบอกให้กล้อง ตัวอื่นถ่ายภาพโดยพร้อมกัน จากนั้นภาพที่ได้ในกล้องแต่ละตัวจะถูกส่งผ่าน IEEE 802.15.11 ด้วย Wifi SD card ไปเก็บไว้ยังคลังเก็บภาพอย่างปลอดภัยดังรูปที่ 4.1

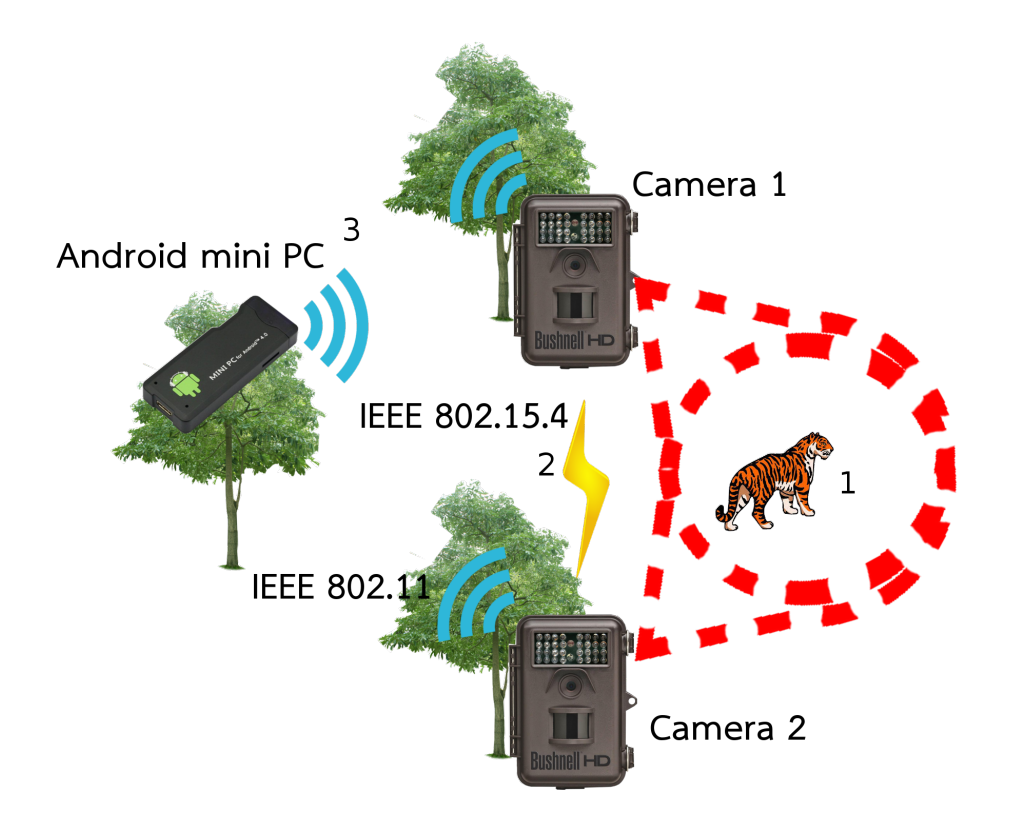

**รูปที่ 4.1:** ภาพรวมของระบบ

หมายเลข 1 เสือถูกตรวจจับด้วย PIR motion sensor หมายเลข 2 กล้องสื่อสารกันผ่าน IEEE 802.15.4 หมายเลข 3 ภาพถูกส่งผ่าน IEEE 802.15.11

#### **4.2 รายละเอียดของระบบที่พัฒนา**

### **4.2.1 ข้อกำหนดการนำเข้าและส่งออกข้อมูล**

- ข้อมูลนำเข้า คือ สัตว์ป่าที่เดินผ่านกล้อง
- ข้อมูลส่งออก คือ ภาพถ่ายของสัตว์ป่าจากหลายมุมมอง

# **4.2.2 ข้อกำหนดหน้าที่ของระบบ**

- กล้องสามารถถ่ายภาพพร้อมกันผ่านการสื่อสารแบบไร้สาย
- ภาพถ่ายถูกนำไปเก็บไว้ในกล้องและแหล่งเก็บข้อมูลที่ปลอดภัย

## **4.2.3 อุปกรณ์ที่พัฒนาขึ้น**

กล้องที่ถูดพัฒนาขึ้นจะมีเจนนิคไมโครคอนโทรลเลอร์บรรจุอยู่ภายในดังรูปที่ 4.2

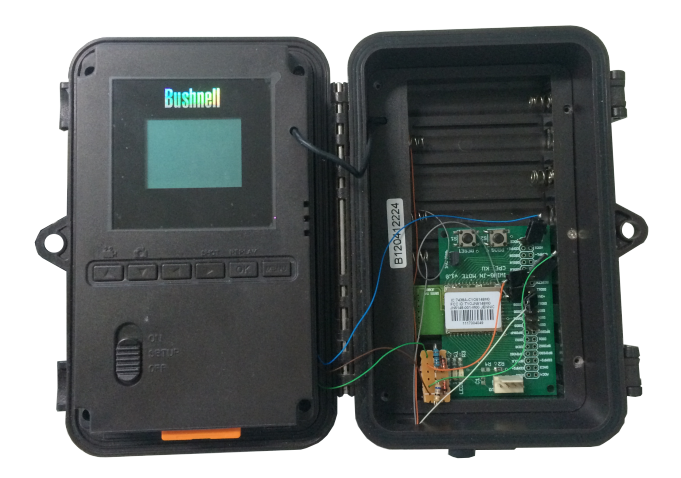

**รูปที่ 4.2:** อุปกรณ์ที่พัฒนาขึ้น

### **4.3 องค์ประกอบของระบบ**

Jennic ที่ติดอยู่บนกล้องแต่ละตัวจะดูสถานะการถ่ายภาพของกล้อง เมื่อตรวจพบการถ่ายภาพ จะส่งข้อความผ่าน IEE 802.15.4 ไปยัง Jennic ที่ติดอยู่บนกล้องตีวอื่นๆ ให้สั่งกล้องถ่ายโดยพร้อมกัน เมื่อภาพถูกถ่าย Wifi SD Card จะส่งรูปผ่าน IEEE 802.15.11 มายังคลังเก็บภาพ ดังรูปที่ 4.3

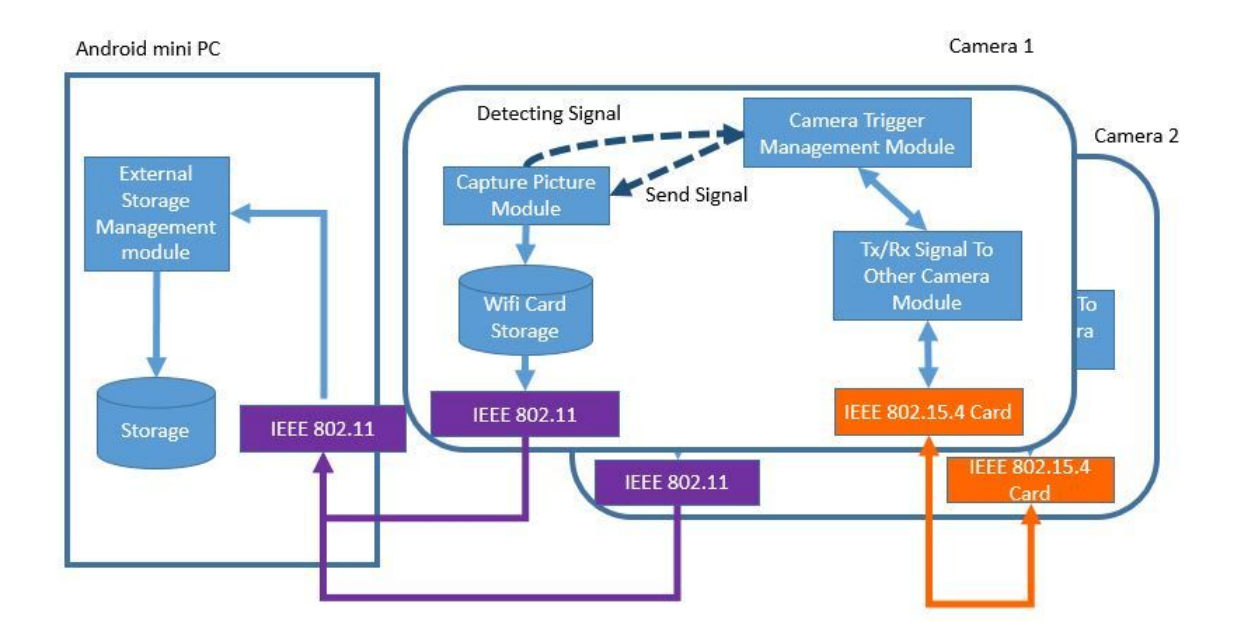

**รูปที่ 4.3:** องค์ประกอบของระบบ

ระบบประกอบด้วย 4 โมดูลดังนี้

- Capture Picture Module ทำหน้าที่จัดการกับ Motion Sensor ของตัวกล้อง โดยจะส่ง สัญญาณบอก Camera Trigger Management Module เมื่อมีสัญญาณมาจาก Motion Sensor และจะส่งสัญญาณเข้าไปยัง Motion Sensor ของกล้องเมื่อมีสัญญาณมาจาก Camera Trigger Management Module เพื่อสั่งให้กล้องถ่ายภาพ นอกจากนี้ยังส่งสัญญาณไปยังกล้องเพื่อให้ส่ง รูปภาพได้เมื่อมีคำสั่งจาก Camera Trigger Management Module
- Camera Trigger Management Module ทำหน้าที่เป็นศูนย์กลางการควบคุมโดยจะติดต่อกับ Capture Picture Module และ Signal To Other Camera Module
- Signal To Other Camera Module ทำหน้าที่สื่อสารกับกล้องตัวอื่นผ่านมาตรฐาน IEEE 802.15.4 โดยจะรับและส่งข้อมูลจาก Camera Trigger Management Module
- External Storage Management Module ทำหน้าที่เก็บรวบรวมภาพจากกล้องที่ส่งผ่าน มาตรฐาน IEEE 802.11

# **5 ผลการดำเนินโครงงานและวิจารณ์**

เพื่อวัดประสิทธิภาพของระบบแบ่งออกเป็น สภาพแวดล้อมในการทดสอบ และ ผลการทดสอบ

#### **5.1 สภาพแวดล้อมในการทดสอบ**

แบ่งออกเป็น 2 ส่วนหลักคือ การสื่อสารระหว่างกล้อง และ การสื่อสารระหว่างกล้องกับ แอนดรอยด์มินิพีซี

### **5.1.1 การสื่อสารระหว่างกล้อง**

การสื่อสารระหว่างกล้องแบ่งการทดสอบออกเป็น 3 ส่วน

### **5.1.1.1 การทดสอบส่วนที่ 1 วัดความสามารถในการสั่งถ่าย**

ทำการทดลองกับกล้อง 2 ตัว ให้กล้องตัวหนึ่งถูกปิดการรับรู้ของ motion sensor เอาไว้ แล้วให้ วัตถุผ่านกล้องอีกตัวที่ motion sensor สามารถทำงานได้ปกติ กล้องตัวที่ถูกปิด motion sensor ต้อง รับรู้ถึงการเคลื่อนที่ของวัตถุผ่านทางกล้องตัวที่ motion sensor ทำงานปกติ ดังรูปที่ 5.1

![](_page_23_Picture_8.jpeg)

**รูปที่ 5.1:** การทดสอบส่วนที่ 1 วัดความสามารถในการสั่งถ่าย

## **5.1.1.2 การทดสอบส่วนที่ 2 วัดภาพที่ได้จากการถ่ายโดยพร้อมกัน**

ได้ทำการตั้งกล้องไว้ทั้ง 2 ฝั่งของพื้นที่สังเกตแล้วให้วัตถุเคลื่อนที่ผ่านเพื่อให้กล้องมีการตรวจพบ ความเคลื่อนไหวและเกิดการถ่ายภาพโดยพร้อมกันดังรูปที่ 5.2

![](_page_24_Figure_0.jpeg)

**รูปที่ 5.2:** การทดสอบส่วนที่ 2 วัดภาพที่ได้จากการถ่ายโดยพร้อมกัน

### **5.1.1.3 การทดสอบส่วนที่ 3 วัดประสิทธิภาพในการส่งข้อมูลเทียบกับระยะทาง**

นำไมโครคอนโทรลเลอร์เจนนิกใส่ไว้ในกล้อง 2 ตัว ให้กล้องทำการส่งข้อมูลสื่อสารกันอย่างต่อเนื่อง โดยกล้องตัวแรกวางอยู่กับที่และตัวที่สองเคลื่อนที่ห่างออกมาเรื่อยๆ การทดลองทำบนพื้นที่เปิดมีเส้นทาง การเคลื่อนที่ของกล้องเป็นเส้นตรงปราศจากสิ่งกีดขวางดังรูปที่ 5.3 โดยแต่ละจุดที่ทำการทดลองจะทำ การวัดผลของการส่งข้อมูลจำนวน 15 ครั้งแล้วนำจำนวนครั้งที่ส่งสำเร็จมาคำนวนป็นอัตราการส่งข้อมูล เฉลี่ยต่อระยะทาง

![](_page_24_Figure_4.jpeg)

**รูปที่ 5.3:** การทดลองวัดประสิทธิภาพการส่งข้อมูล

### **5.1.2 การสื่อสารระหว่างกล้องกับแอนดรอยด์มินิพีซี**

ทำการวัดระยะที่ไกลที่สุดที่สามารถส่งรูปจากกล้องมายังแอนดรอยด์มินิพีซีได้และวัดความเร็วใน การส่งรูปภาพที่มีขนาด 900 กิโลบิต

### **5.2 ผลการทดสอบและการวิจารณ์ผล**

จากการทดสอบส่วนที่ 1 พบว่าทุกครั้งที่กล้องตัวที่เซ็นเซอร์ทำงานปกติตรวจจับความเคลื่อนไหว ได้ กล้องตัวที่ถูกปิดการรับรู้ของเซ็นเซอร์จะเกิดการถ่ายภาพขึ้นทุกครั้ง แสดงว่ากล้องสามารถถ่ายภาพ ได้พร้อมกัน

จากการทดสอบส่วนที่ 2 พบว่าภาพที่ได้เห็นทั้ง 2 ด้านของคนที่เดินผ่านโดยมีความคาดเคลื่อน ของเวลาที่เกิดการถ่ายภาพไม่เกิน 1 วินาที

จากการทดสอบส่วนที่ 3 พบว่าอัตราความสำเร็จในการส่งข้อมูลต่อระยะทางเป็นไปดังรูปที่ 5.4 พบว่าระยะที่สามารถส่งข้อมูลได้สำเร็จทั้งหมดอยู่ที่ระยะไม่เกิน 15 เมตร

![](_page_25_Figure_3.jpeg)

**รูปที่ 5.4:** กราฟแสดงอัตราความสำเร็จในการส่งข้อมูลต่อระยะทาง

จากการทดสอบส่วนที่ 4 พบว่าสามารถส่งภาพจากกล้องมายังอุปกรณ์เก็บภาพและมีระยะการ ส่งที่ไกลที่สุดอยู่ที่ 12.2 เมตร และ มีอัตราการส่งรูปอยู่ที่ประมาณ 24 รูปต่อนาที โดยรูปมีขนาด 900 กิโลบิต ซึ่งเท่ากับ 360 กิโลบิตต่อวินาที

### **6 สรุปผลการดำเนินงานและข้อเสนอแนะ**

#### **6.1 ปัญหาและอุปสรรค**

- ผู้พัฒนาจำเป็นต้องศึกษาข้อมูลทางด้านระบบสมองกลฝังตัวและวงจรไฟฟ้า
- โครงงานจำเป็นต้องใช้อุปกรณ์หลายชนิดทำให้ใช้เวลานั่นการหาซื้ออุปกรณ์ค่อนข้างมาก
- บริเวณอาคารมีสัญญาณ มาตรฐาน 802.11 อยู่ ทำให้เกิดคลื่นรบกวน

### **6.2 สรุปผลการดำเนินการ**

โครงงานระบบบันทึกภาพเสือแบบเวลาจริงผ่านตัวควบคุมไร้สาย สามารถทำงานได้จริง โดยตั้ง กล้องไว้ตามจุดที่ต้องการ กล้องจะถ่ายภาพโดยพร้อมกัน และถ่ายโอนข้อมูลมาเก็บยัง Androud mini PC ในตำแหน่งที่ต้องการ ซึ่งจะเป็นประโยชน์ต่อเจ้าหน้าที่ในการสำรวจและติดตามประชากรเสือโคร่ง เผื่อ ใช้ในการอนุรักษ์เสือโคร่งต่อไป

### **6.3 แนวทางในการพัฒนาต่อ**

โครงงานระบบบันทึกภาพเสือแบบเวลาจริงผ่านตัวควบคุมไร้สายสามารถทำงานได้ดีในระดับหนึ่ง แล้ว แต่ยังสามารถพัฒนาเพิ่มเติมดังนี้

- แหล่งพลังงานที่มีประสิทธิภาพมากขึ้นทั้งในเรื่องของความจุและน้ำหนักในการขนย้ายเข้ามาเปลี่ยน
- การส่งรูปภาพจาก Android mini กลับมายังที่พักของเจ้าหน้าที่โดยผ่านทาง long range wifi

### **6.4 ข้อเสนอแนะ**

- ควรศึกษาระบบฝังตัวและวงจรอิเล็กทรอนิกส์
- ควรแบ่งเวลาในแต่ละช่วงของการทำงานให้ดี เพื่อการทำงานที่มีประสิทธิภาพ
- ควรทดสอบในบริเวณที่มีสัญญาณรบกวนน้อยที่สุด เพื่อผลการทดลองที่ถูกต้อง

#### **บรรณานุกรม**

- [1] 802.15.4 (11 ตุลาคม 2556). [ออนไลน์]. เข้าถึงได้จาก : http://www.thaieasyelec.com/electronics-in-chapter/what-is-zigbee.html.
- [2] Android mini pc mk802 (24 มีนาคม 2557). [ออนไลน์]. เข้าถึงได้จาก : https://www.miniand.com/products/MK802%20Android%20Mini%20PC.
- [3] Bushnell trail camera (24 มีนาคม 2557). [ออนไลน์]. เข้าถึงได้จาก : http://www.bushnell.com/hunting/trail-cameras.
- [4] Eye-fi wifi sd card (11 ตุลาคม 2556). [ออนไลน์]. เข้าถึงได้จาก : http://www.zoomcamera.net/บทความเปรียบเทียบรีวิวกล้องดิจิตอล/eye-fiintroduction.html.
- [5] Jennic toolchain (24 มีนาคม 2557). [ออนไลน์]. เข้าถึงได้จาก : http://www.jennic.com/support/software/jn-sw-4041 sdk toolchain.
- [6] Jn5148 wireless microcontroller (24 มีนาคม 2557). [ออนไลน์]. เข้าถึงได้จาก : http://www.jennic.com/products/wireless\_microcontrollers/.
- [7] Pir motion sensor (13 กรกฎาคม 2556) [ออนไลน์]. เข้าถึงได้จาก : http://http://www.thaieasyelec.com/review-product-article/pir-motion-sensorgetting-started.html.
- [8] Usb to uart bridge (26 มีนาคม 2557). [ออนไลน์]. เข้าถึงได้จาก : https://www.sparkfun.com/datasheets/IC/cp2102.pdf.
- [9] เทคโนโลยีแลนไร้สาย (12 กรกฎาคม 2556). [ออนไลน์]. เข้าถึงได้จาก : th.wikipedia.org/wiki/แลนไร้สาย.
- [10] Adam Dunkels. The contikimac radio duty cycling protocol. *Technical Report T2011:13, Swedish Institute of Computer Science*, December 2011.
- [11] วิธวัช ตั้งตรงไพโรจน์. ''real-time wildlife monitoring over wireless network''. โครงงานวิศวกรรมคอมพิวเตอร์ ภาควิชาวิศวกรรมคอมพิวเตอร์ มหาวิทยาลัยเกษตรศาสตร์ , กรุงเทพฯ, 2553.
- [12] วรวัชร พันธุ์ชาตรี. ''wildlife photography and data transfer system via multihop wireless lan''. โครงงานวิศวกรรมคอมพิวเตอร์ ภาควิชาวิศวกรรมคอมพิวเตอร์ มหาวิทยาลัยเกษตรศาสตร์ , กรุงเทพฯ, 2554.

#### **7 ภาคผนวก**

- **7.1 คู่มือการติดตั้ง**
- **7.1.1 ส่วนที่เกี่ยวข้องกับไมโครคอนโทรลเลอร์**

#### **7.1.1.1 เตรียมสิ่งแวดล้อมสำหรับคอมไพล์ jennic 5148**

1. ทำการติดตั้ง mercurial tortoisehg

sudo apt-get -y install mercurial tortoisehg

2. ทำการติดตั้ง module python ที่จำเป็น

sudo apt-get -y install python-serial python-tk python-usb

3. ทำการ clone motelib revision 451 มาไว้ที่ directory motelib ใน home directory

```
hg clone -r 451 http://iwp.cpe.ku.ac.th/hg/motelib
    "$HOME/motelib"
```
4. เข้าไปใน directory motelib และ เตรียมสิ่งแวดล้อมในส่วนของ motelib

```
cd ~/motelib
source ~/motelib/motelib-vars.sh
source ~/motelib/motelib-vars.sh" >> ~/.bashrc
cd $MOTELIB_DIR/examples
cp Makefile.example Makefile
```
5. เตรียมสิ่งแวดล้อมในส่วนของ jennic toolchain โดยไปยัง directory ที่เก็บ jennic toolchain และพิมคำสั่งบน terminal

```
tar -zxf jennic.tar.gz
sudo mv jennic /opt/jennic
```
6. บรรจุ user ลงในกรุป dialout

```
sudo usermod -a -G dialout $USER
```
7. ติดตั้ง jenprog สำหรับ flash โปรแกรมลง jennic

```
sudo easy_install pyserial
tar -zxf jenprog.tar.gz -C $HOME
cd ~/jenprog
sudo python setup.py install
```
8. ทำการ export path ของ jennic

```
sudo easy_install pyserial
export PATH=$PATH:/opt/jennic/Tools/ba-elf-ba2/bin"
   >> ~/.bashrc
sudo python setup.py install
```
9. ทำการ restart เครื่องเพื่อให้พร้อมใช้งาน

### **7.1.1.2 การคอมไพล์และติดตั้งโปรแกรมลง jennic 5148**

1. ไปยัง directory ที่เก็บไฟล์ tigermonitor.c และ main.c ทำการ copy file ไปไว้ให้ถูกที่ดังนี้

```
cp tigermonitor.c ~/motelib/example
cp main.c ~/motelib/platform/iwing-jn
```
2. ทำการคอมไพล์ไฟล์ tigermonitor.c

make TARGET=tigermonitor PLATFORM=iwing-jn

3. ให้ jennic เข้าสู่ boot loader โดยการกดปุ่ม prog ค้างไว้ แล้วกดปุ่ม reset จากนั้นพิมพ์คำสั่ง

```
make flash TARGET=tigermonitor PLATFORM=iwing-jn
```
#### **7.1.2 ส่วนของ Eye-Fi Wifi SD Card**

- 1. ติดตั้ง Eye-Fi center บน window หรือ mac โดยทำตาม http://support.eye.fi/cards/start/install-eye-fi-center/
- 2. สมัคร Eye-Fi account โดยทำตาม

https://x2help.eyefi.com/hc/en-us/articles/700375-Create-an-Eye-Fi-Account

#### **7.1.3 ส่วนของ Android Mini PC**

1. ต่ออุปกรณ์เข้ากับจอ monitor ติดตั้งแอพพลิเคชัน Eye-Fi ดังรูปที่ 7.1

![](_page_30_Picture_2.jpeg)

# **รูปที่ 7.1:** แอพพลิเคชัน Eye-fi

2. เข้าแอพพลิเคชัน Eye-Fi จะขึ้นหน้าให้ activation code ดังรูปที่ 7.2

![](_page_30_Picture_5.jpeg)

**รูปที่ 7.2:** หน้า activation

3. เลือก sign in และกรอก e-mail password ที่ได้ทำการสมัครไป ดังรูปที่ 7.3

![](_page_31_Picture_1.jpeg)

**รูปที่ 7.3:** หน้า sign in

4. เข้าสู่หน้าหลักของแอพพลิเคชัน ดังรูปที่ 7.4

![](_page_31_Figure_4.jpeg)

**รูปที่ 7.4:** หน้าหลักของแอพพลิเคชัน Eye-fi

# 5. เลือกรูปฟันเฟืองที่มุมขวาบนเพื่อตั้งค่า ดังรูปที่ 7.5

![](_page_32_Picture_25.jpeg)

**รูปที่ 7.5:** หน้าการตั้งค่า

# 6. เลือก Eye-Fi device setting เพื่อเข้าสู้หน้าการจัดการอุปกรณ์ ดังรูปที่ 7.6

![](_page_32_Picture_26.jpeg)

**รูปที่ 7.6:** หน้าการจัดการอุปกรณ์

7. เลือก Eye-Fi card ที่ต้องการเพื่อเข้าสู่หน้าการตั้งค่าอุปกรณ์ ดังรูปที่ 7.7

![](_page_33_Picture_1.jpeg)

**รูปที่ 7.7:** หน้าการตั้งค่าอุปกรณ์ Eye-Fi Card

8. เลือก Eye-Fi Card และเลือกข้อมูลที่ต้องการให้ส่งมายังอุปกรณ์ที่ต้องการดังรูปที่ 7.8

![](_page_33_Picture_36.jpeg)

**รูปที่ 7.8:** การเลือกชนิดของข้อมูลและอุปกรณ์รับภาพ

9. เสียบ Eye-Fi Card เข้ากับ PC เลือก icon ดังรูปที่ 7.9

![](_page_34_Picture_1.jpeg)

**รูปที่ 7.9:** icon Eye-fi helper

10. เลือก Open Eye-Fi Center ดังรูปที่ 7.10

![](_page_34_Picture_4.jpeg)

**รูปที่ 7.10:** Open Eye-Fi Center

11. เลือก Eye-Fi Card ที่ต้องการใช้และกดรูปฟันเฟือง ดังรูปที่ 7.11

![](_page_34_Picture_7.jpeg)

**รูปที่ 7.11:** เลือก Eye-Fi Card

12. เลือก Direct Mode เลือกเครื่องหมายถูกในช่อง When no known Wi-Fi networks are in range, start the Direct Mode network จากนั้นกด Start Direct Mode Network ดังรูป ที่ 7.12

![](_page_35_Picture_25.jpeg)

**รูปที่ 7.12:** ตั้งค่า Direct Mode Network

13. ที่อุปกรณ์ Android ให้เลือกเชื่อมต่อกับ Wi-Fi ที่มี SSID ตรงตามกับ Eye-Fi Card และกรอก password ดังรูปที่ 7.13 โดยหลังจากนี้การเชื่อมต่อจะเกิดขึ้นโดยอัตโนมัติ

![](_page_35_Picture_26.jpeg)

**รูปที่ 7.13:** เชื่อมต่อ Eye-Fi Card

# **7.2 คู่มือการใช้งาน**

## **7.2.1 การประกอบอุปกรณ์**

1. กระกอบ Jennic เข้ากับกล้อง Bushnell ดังรูปที่ 7.14

![](_page_36_Picture_3.jpeg)

**รูปที่ 7.14:** ประกอบ Jennic เข้ากับกล้อง Bushnell

2. ต่อสายเข้ากับ USB to UART Converter และต่อเข้ากับแหล่งพลังงาน ดังรูปที่ 7.15

![](_page_37_Picture_0.jpeg)

**รูปที่ 7.15:** ประกอบ USB to UART Converter

3. เสียบ Eye-Fi Card ลงในกล้อง Bushnell

## **7.2.2 การใช้งานระบบ**

- 1. ต่อ Android Mini PC เข้ากับแหล่งพลังงาน
- 2. ติดตั้งกล้องในบริเวณที่ต้องการ
- 3. เมื่อกล้องตรวจพบสิ่งมีชีวิตจะถ่ายภาพโดยพร้อมกันและส่งรูปมาเก็บที่ Android Mini PC

### **ประวัตินิสิต**

ชื่อ-นามสกุล นายชยธร สิมะเสถียร เลขประจำตัวนิสิต 5310504247 ภาควิชาวิศวกรรมคอมพิวเตอร์ คณะวิศวกรรมศาสตร์ มหาวิทยาลัยเกษตรศาสตร์ ที่อยู่ปัจจุบัน 67/353 หมู่บ้านชวนชื่นบางเขน เขตหลักสี่ แขวงทุ่งสองห้อง กทม. 10210 โทรศัพท์บ้าน 02-982-5473 โทรศัพท์เคลื่อนที่ 081-442-7187 E-mail simasathien@hotmal.com ระดับการศึกษา :

![](_page_38_Picture_36.jpeg)